### 「MacBook Pro の基本」 ガイドを入手する

MacBook Pro の設定および使用方法については、「MacBook Pro の基本」 ガイドを参照してください。 ガイドを表示するには、 [help.apple.com/macbookpro](http://help.apple.com/macbookpro) にアクセスします。

#### サポート

詳しくは、 [www.apple.com/jp/support/macbookpro](http://www.apple.com/jp/support/macbookpro) を参照してください。 Apple へのお問い合わせは、 [support.apple.com/ja-jp/contact](http://support.apple.com/ja-jp/contact) にアクセスしてください。

# $\triangle$  MacBook Pro

## ようこそ MacBook Pro へ

MacBook Pro は、 ふたを開けると自動的に起動します。 あとは、 「設定アシスタント」 に従って操作するだけです。

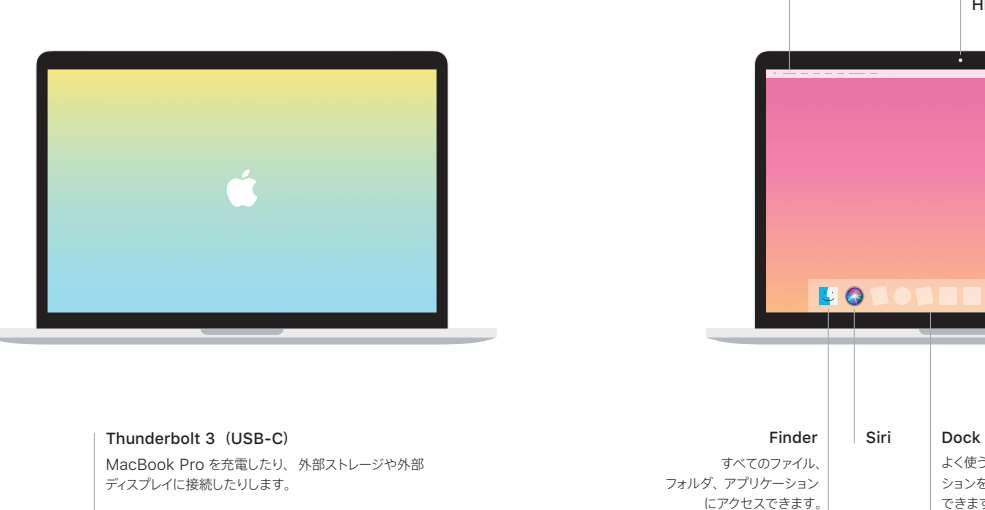

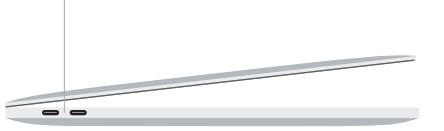

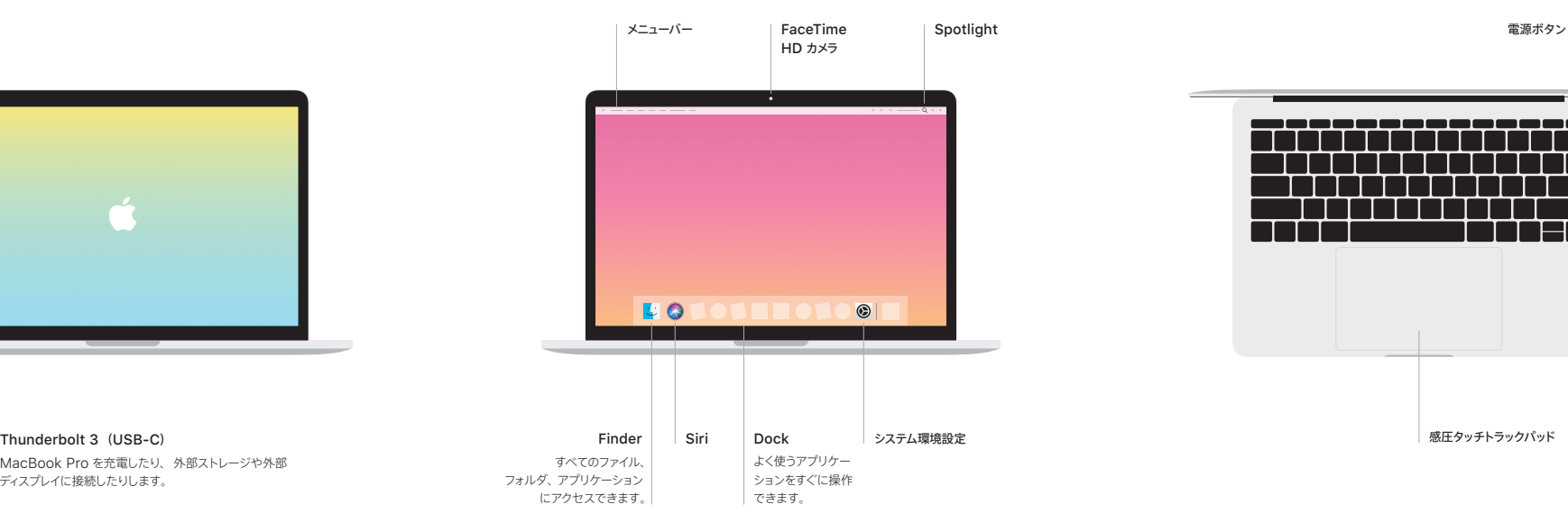

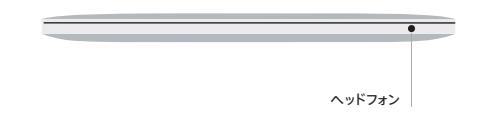

## マルチタッチトラックパッドのジェスチャ

上下左右スクロールしたい方向に動かすには、 2 本の指でトラックパッドに触れます。 Web ページや書類 をめくるには、 2 本の指でスワイプします。 右クリックするには、 2 本の指でクリックします。 テキストに対 して強めのクリック (トラックパッドをクリックしてから深く押す) をして、 さらに情報を表示することもできま す。 詳しくは、 Dock で 「システム環境設定」 を選択し、 「トラックパッド」 をクリックしてください。